#### Friday is in the CS Lab!

#### Before class:

Create an Eclipse project for ChangeMaker with a simple Makefile

Make sure you can build and run

Import CS300CodeExamples into Eclipse!

Make sure you can build and run

Stop by my office with questions.

#### Stack

The stack is a LIFO (Last-in First-out) data structure

The only data element that can be removed is the most recently added element

#### Stack ADT

Specification

Elements: Stack elements can be of any type, but we will assume StackElement

Structure: Any mechanism for determining the elements order of arrival into the stack

Domain: The number of stack elements is bounded. A stack is considered full if the upper-bound is reached. A stack with no elements is considered empty.

type Stack;

Operations: There are seven operations as follows:

function create (s: Stack, isCreated: boolean)
results: if s cannot be created, isCreated is
false; otherwise, isCreated is true,the stack is
created and is empty

function terminate (s: Stack)

results: stack s no longer exists

function isFull (s: Stack)

results: returns true if the stack is full; otherwise

false is returned

function is Empty (s: Stack)

results: returns true if the stack is empty;

otherwise, false is returned

function push (s: Stack, e: StackElement)

requires: isFull (s) is false

results: element e is added to the stack as the

most recent element

function pop (s: Stack, e: StackElement)

requires: isEmpty(s) is not false

results: The most recently added element is

removed and assigned to e

function peek (s: Stack, e: StackElement)

requires: isEmpty(s) is not false

results: The most recently added element is

assigned to e but not removed

#### Testing your Data Structure

- Your customer will abuse your data structure
- Your data structure should never crash the customer's code
  - code defensively
- Test each each function
  - test each functions requires statement
  - test boundary conditions (full/empty)
  - test bad input
  - test functions called in the wrong order

# Setup 9/16/2011

Open up CS300CodeExamples

 In the Makefile, remove bin/defineVsConst from TARGETS

Build the project

Open fileIO.c

#### C Topics: File I/O

```
#include <stdio.h>
          #include <errno.h>
fopen
          FILE * fPtr = fopen("file.txt", "r");
fgetc
          char letter;

    fscanf

          if( NULL == fPtr)
fprintf
            perror("File did not open");

    close

            return ERROR;
          letter = fgetc(fPtr);
          if( EOF != letter)
 errno
 perror
            printf("%c", letter);
          fclose(fPtr);
```

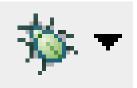

- Eclipse integrates a debugger just like Visual Studio
  - uses gdb

Open up CS300CodeExamples
In the Makefile, remove bin/defineVsConst from TARGETS

Build the project

- Open the Binaries list on the left
- Right-Click pointersWorksheet
- Debug As | Local C/C++ Application | gdb/mi

The debugger stops on the first statement in main()

1.1

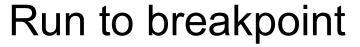

Pause

**Terminate** 

Disconnect

Step Into

Step over

Step out of

## Step one instruction

Notice the Variables in the top right i int 0

Press Step Over

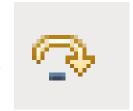

Notice the Variables in the top right i int 1

## Breakpoint

Right click the blue gutter beside printf()
Toggle Breakpoint

Run to Breakpoint

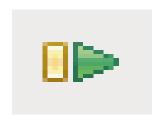

May need to set Breakpoint Type to C/C++

What is the value of i?

Step Over

Check the console on the bottom

### **Conditional Breakpoint**

Right Click that same breakpoint, the pale blue dot

**Breakpoint Properties** 

Common

Condition: i == 4

Just C code!

Stop

Restart Debugging

Run to Breakpoint

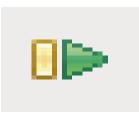

### **Conditional Breakpoint**

Be wary of function calls as conditions

```
Be wary of anything that accesses dynamic memory

(a null pointer in your condition!)

Error in testing breakpoint condition:

Cannot access memory at address 0x0
```

Ignore count: skip this break point X times Actions: Sound/Log/Resume/External Tool Filter: restrict to certain threads

#### Stack

Put a breakpoint on line 55 printf()

#### Disable breakpoint on line 33

Run

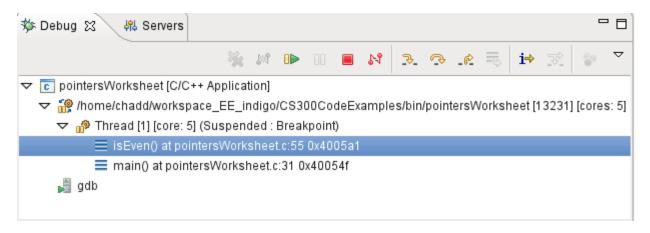

Select a function to see variables in that function

#### Arrays

Add int evens[MAX\_NUMS];

to main().

| Mane | Type | Value |
| Name | Type | Value |
| Mane | int | 0 |
| Name | int | 0 |
| Name | int | 5 |
| Name | Ox7ffffffdb50

Drop down evens in Variables view

### charArraysAndStrings

charArraysAndStrings | Debug As

Flip back to C/C++ Perspective

What is the first statement of main() What is currently in charArray?

Step to the first printString()
Drop down pString & charArray

Right click pString | Display As Array 0 12 what is in pString[11]?

Right click pString | Restore Original Type

Select C/C++ Application from the list Press the New button

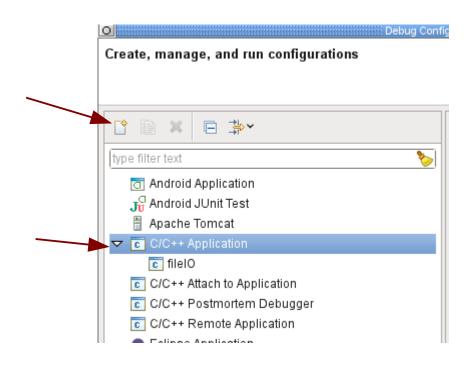

If there is only one executable in the project the fields will be automatically filled out

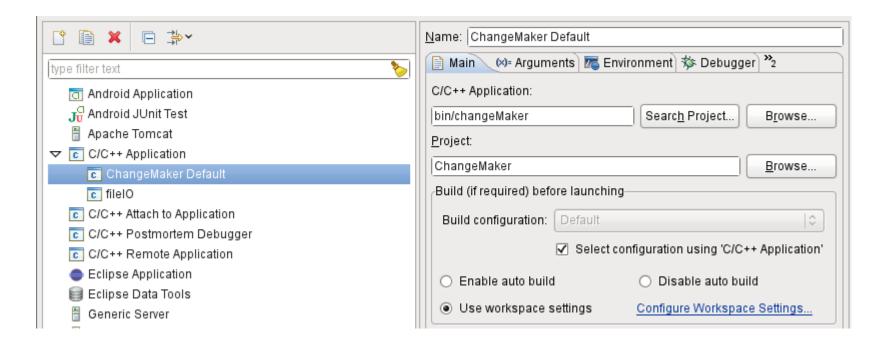

Press Debug at the bottom to run the debugger

- OR
  - Right click ProjectDebug As | Local C/C++ Application
- In the future, the configuration will show up in the bug drop down list

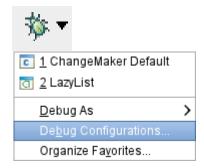